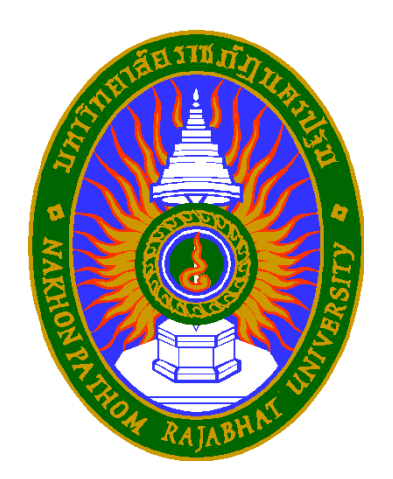

# ทารเตรียมข้อมูลสำหรับทารวิเคราะห์

# 1. สร้างคู่มือลงรหัส 2. สร้างแฟ้มข้อมูล 3. ตรวจสอบ และปรับปรุงข้อมูล

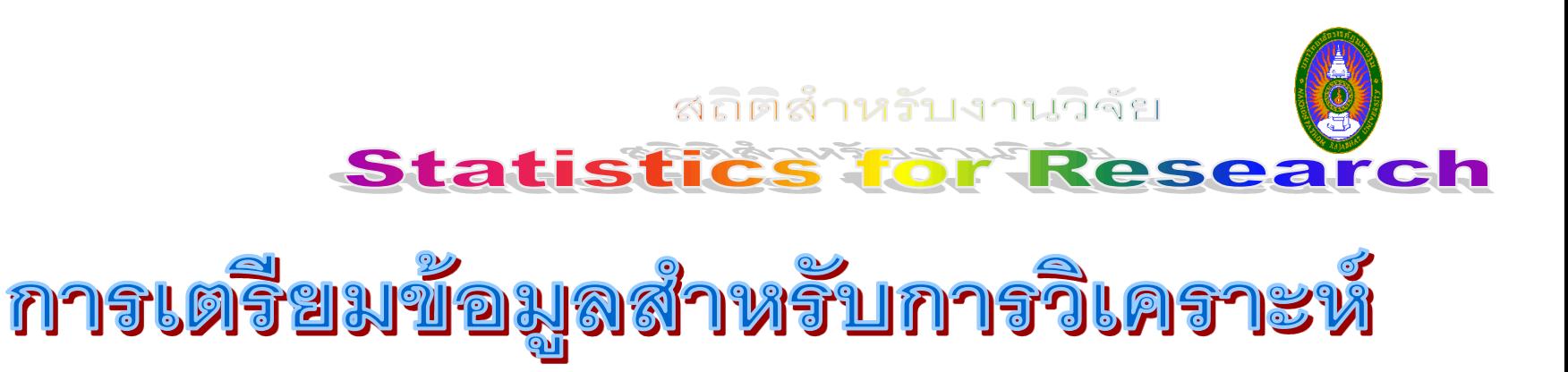

**SPSS** 

**EORGE PAUL MALLERY** 

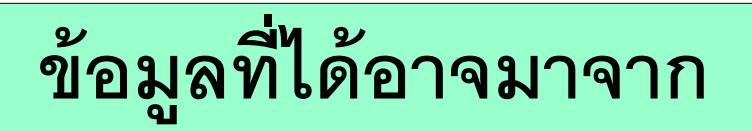

**1. แบบสอบถาม** 

**2. แบบทดสอบ**

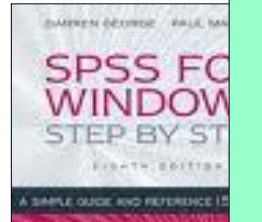

**3. การทดลอง**

#### **แบบสอบถาม**

## **1. ท่านมีโทรศัพท์เป็ นของตนเองหรือไม่ มี ไม่มี**

**2. ท่านมีรายได้เดือนละกี่บาท ไม่มีรายได้ ต ่ากว่า 5,000 บาท 5,000 – 9,999 บาท 10,000 – 19,999 บาท**

 **20,000 – 29,999 บาท**

 **30,000 บาทขึ้นไป**

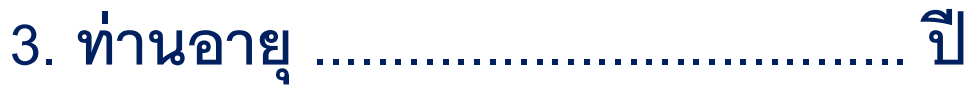

### **4. ท่านมีโทรศัพท์มือถือยี่ห้ออะไร(เลือกตอบได้มากกว่า 1 ข้อ)**

 **Nokia**

 **Samsung**

 **i Phone**

 **Sony Ericsson**

**5. ท่านชอบโทรศัพท์มือถือยี่ห้ออะไร(เรียงล าดับจากมากไปน้อย)**

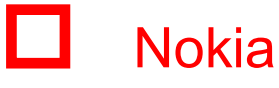

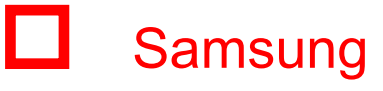

### **i Phone**

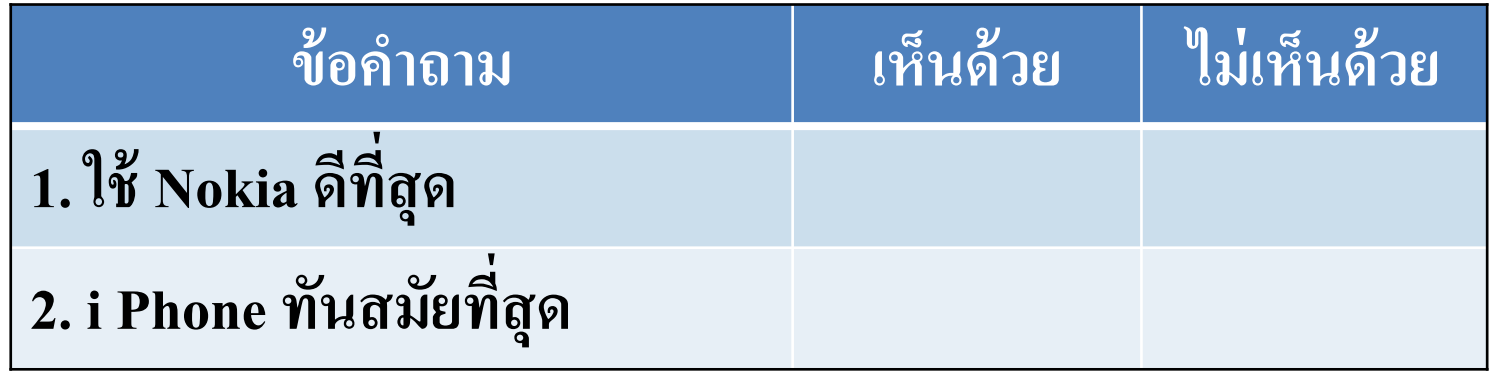

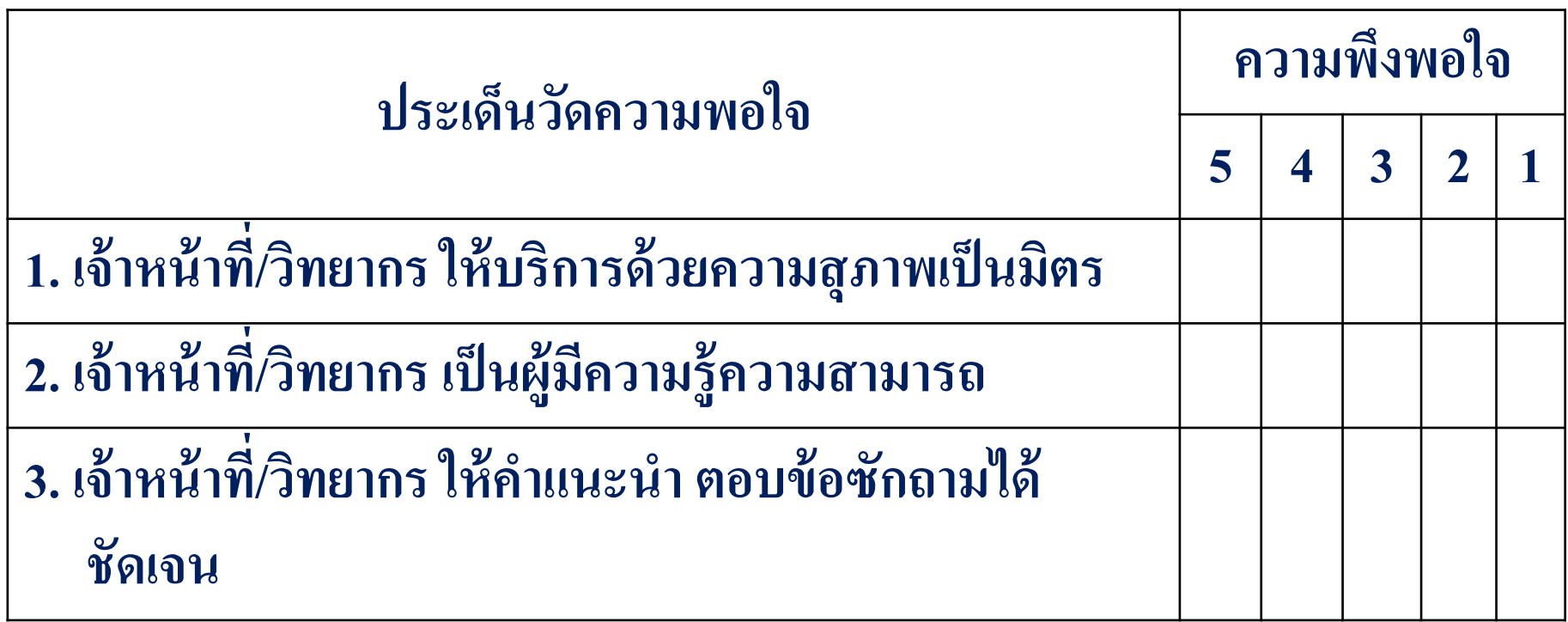

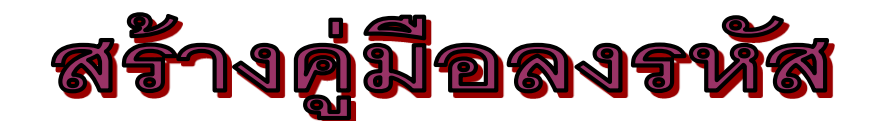

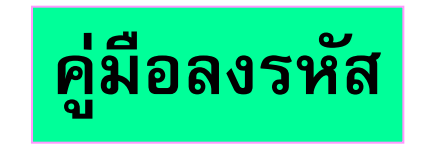

สติสิสาหรับงานวิจัย **Statistics for Research** 

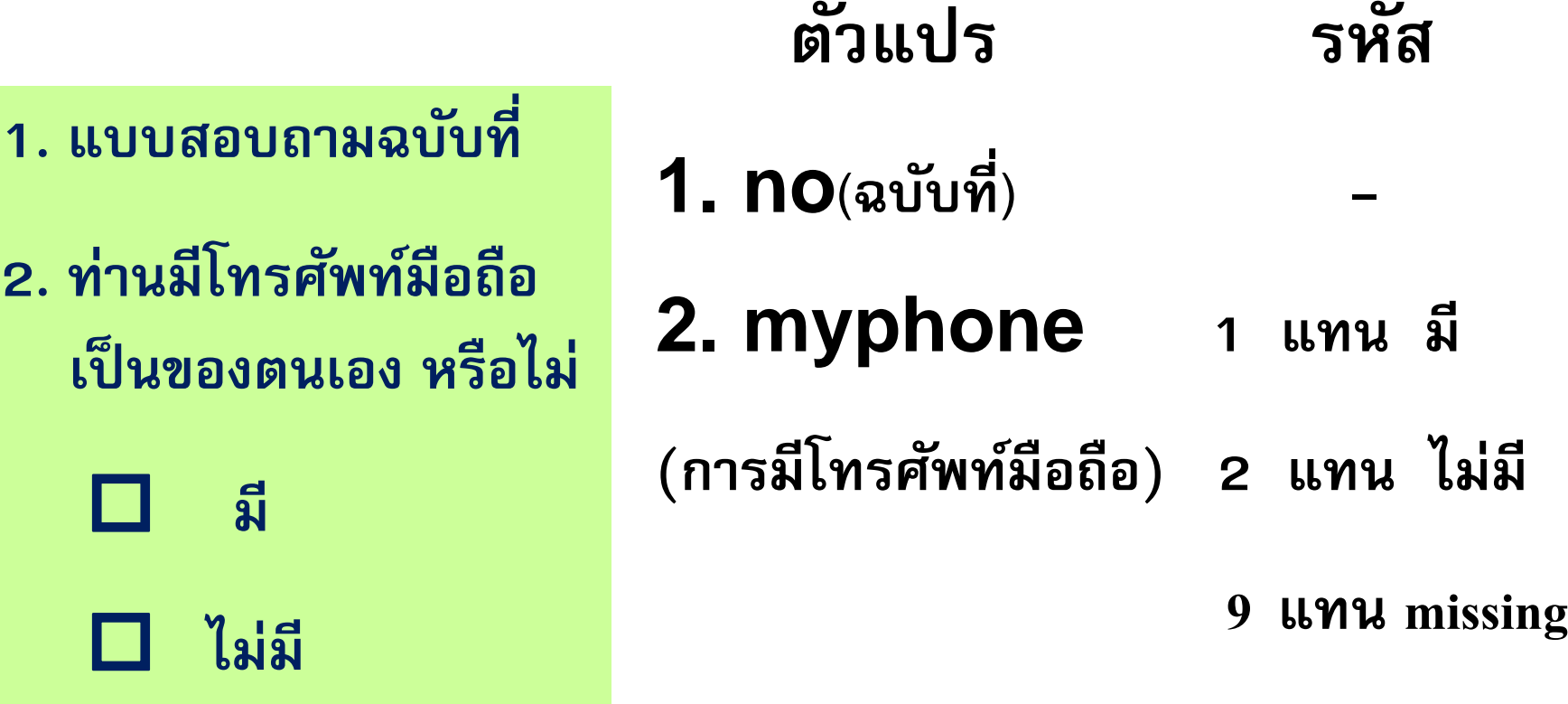

![](_page_6_Picture_0.jpeg)

- **3. ท่านมีรายได้เดือนละกี่บาท**
	- **ไม่มีรายได้**
	- **ต ่ากว่า 5,000 บาท**
	- **5,000 – 9,999 บาท**
	- **10,000 – 19,999 บาท**
	- **20,000 – 29,999 บาท**
	- **30,000 บาทข ้ ึ นไป**

![](_page_6_Picture_8.jpeg)

 **ตัวแปร รหัส**

- 
- **3. income 1 แทน ไม่มีรำยได้ (รำยได้) 2 แทน ต ่ำกว่ำ 5,000**
	- **3 แทน 5,000 – 9,999**
	- **4 แทน 10,000 – 19,999**
	- **5 แทน 20,000 – 29,999**
	- **6 แทน 30,000 บำทขึ้นไป**
	- **9 แทน missing**

![](_page_7_Picture_0.jpeg)

![](_page_7_Picture_74.jpeg)

สติสิรินทรับงานวิจัย **Statistics for Research** 

![](_page_8_Picture_0.jpeg)

- **5. ท่านมีโทรศัพท์มือถือยี่ห้ออะไร (เลือกตอบได้มากกว่า 1 ข้อ) Nokia Samsung i Phone Sony Ericsson**
- **ตัวแปร รหัส 5. brand1 (ยี่ห้อที่ 1 ) 6. brand2 (ยี่ห้อที่ 2) 1 Nokia 2 Samsung 3 i Phone 4 Sony Ericsson 9 missing**

สถิติสำหรับงานวิจัย **Statistics for Research** 

![](_page_9_Picture_0.jpeg)

![](_page_10_Picture_0.jpeg)

**6. ท่ำนชอบโทรศัพท์มือถือยี่ห้ออะไร**

**(เรียงล ำดับจำกมำกไปน้อย)**

 **Nokia**

 **Samsung**

 **i Phone**

 **ตัวแปร รหัส 9. kia (เลือกโนเกีย) 10. sam (เลอ ื กซ ั มซ ง) ุ 11. Iphone 1 ล ำดับ 1 2 ล ำดับ 2 3 ล ำดับ 3 9 missing**

 **(เลือกไอโฟน)**

![](_page_11_Picture_0.jpeg)

![](_page_11_Figure_1.jpeg)

![](_page_12_Picture_171.jpeg)

 **ตัวแปร รหัส b1(ค ำถำมข้อที่ 1) b2(ค ำถำมข้อที่ 2) คำถามข้อที่ 3)** 

#### 5 ความพึ่งพอใจระดับมากที่สุด **่ ุ 4 ควำมพึงพอใจระดับมำก 3 ควำมพึงพอใจระดับปำนกลำง 2 ควำมพึงพอใจระดับน้อย 1 ควำมพง ึพอใจระด ั บน ้ อยทส ี ด ่ ุ 9 missing**

File Edit View Data Transform Analyze Graphs Utilities Window Help

## <u>Variable View</u>

![](_page_13_Picture_15.jpeg)

#### ▆▉▌▓▏▒▘▓▘▒▘▒▘▒

![](_page_13_Picture_16.jpeg)

![](_page_14_Figure_0.jpeg)

- **2 ข้อ ข**
- **3 ข้อ ค**
- **4 ข้อ ง**

้ และข้อสอบกลางภาค - SPSS Data Editor

File Edit View Data Transform Analyze Graphs Utilities Window Help

![](_page_15_Picture_18.jpeg)

![](_page_15_Picture_19.jpeg)

 $\alpha$ 

 $\sqrt{\frac{1}{2}}$ 

![](_page_15_Picture_4.jpeg)

์ตัวอย่าง ในการทดสอบความสามารถของนักเรียนในการคิดคำนวณคณิตศาสตร์ **โดยใช้วิธีการคิดในใจ 2 วิธี จึงท าการให้นักเรียนแก้ปัญหาโจทย์ข้อเดียวกัน แต่ใช้** วิธีการคิด 2 วิธี แล้วจับเวลา(วินาที) ในการคิดได*้*ผลดังนี้

![](_page_16_Picture_107.jpeg)

![](_page_16_Picture_2.jpeg)

![](_page_16_Picture_3.jpeg)

![](_page_17_Figure_0.jpeg)

![](_page_17_Picture_119.jpeg)

![](_page_17_Picture_2.jpeg)

**ตัวแปร รหัส**

- **1. no (คนที่) -**
- **2. Time1(เวลำที่ใช้วิธีที่ 1) -**
- **3. Time2(เวลำที่ใช้วิธีที่ 2) -**

![](_page_18_Picture_4.jpeg)

![](_page_18_Picture_5.jpeg)

![](_page_18_Picture_6.jpeg)

**สมำคมค ้ มครองผ ้ ูบร ิโภคต ้ องกำรเปร ี ยบเท ี ยบรำคำเคร ื องคอมพ ิ วเตอร ท ี ุ ์ จ ำหน ำยในกร งเทพฯ และต ำงจ ั งหว ั ด จึงเลือกตัวอย่ำงร้ำนค้ำในกร งเทพฯ ่ ุ ุ** จำนวน 6 ร้าน และต่างจังหวัดจำนวน 8 ร้าน ได้ข้อมูลดังนี้

![](_page_19_Picture_209.jpeg)

![](_page_19_Picture_210.jpeg)

![](_page_20_Picture_0.jpeg)

#### Untitled - SPSS Data Editor

![](_page_20_Picture_8.jpeg)

![](_page_20_Picture_9.jpeg)

![](_page_21_Picture_1.jpeg)

![](_page_22_Picture_0.jpeg)

![](_page_22_Picture_1.jpeg)

#### **จากแบบสอบถาม**

- **1. เพศ ชาย หญิง**
- **2. อายุ ปี**
- **3. เร ี ยนอย ู่ ช ั น ้ มัธยม ปริญญาตรี ปริญญาโท**
- **4. น ้าหนัก ก.ก.**

# <u>aly audituaysharey sidas</u>

![](_page_23_Figure_0.jpeg)

![](_page_24_Picture_0.jpeg)

![](_page_24_Picture_1.jpeg)

**ตัวอย่ำง เครื่องมือเป็ นแบบทดสอบ ที่มีตัวเลือก 5 ตัวเลือก คือ ก ,ข , ค , ง , จ**

# Ngjauljaugsahgds laung

![](_page_25_Picture_0.jpeg)

![](_page_25_Picture_1.jpeg)

### **ตัวแปร**

- **หมายเลขแบบทดสอบ**
- **ข้อ 1**

**รหัส**

- **001-100**
- **1 ข้อ ก**
	- **2 ข้อ ข**
	- **3 ข้อ ค**
	- **4 ข้อ ง**
	- **5 ข้อ จ**

![](_page_26_Picture_0.jpeg)

#### **TRY ITS YOURSELF**

**ตัวอย่ำง ในกำรศึกษำเกี่ยวกับผลสัมฤทธิ์ทำงกำรเรียนจำกวิธีกำรสอน 3 วิธี ว่ำจะมีควำม** แตกต่างกันหรือไม่ ได้ทำการทดลองสอนเด็ก 3 กลุ่ม ๆ ละ 5 คน ที่มีคุณสมบัติเหมือน ๆ กัน **ุ ุ โดยใช้วิธีกำรสอนที่แตกต่ำงกัน ปรำกฏว่ำได้ผลสัมฤทธิ์ (คะแนนสอบ) ดังตำรำง คะแนนสอบจากวิธีการสอนที่**

![](_page_26_Picture_105.jpeg)

**Nøbuulaus** JTigrey JJTI19

![](_page_27_Picture_0.jpeg)

#### **ค ู มอ ื กำรลงรห ั ส่**

![](_page_27_Picture_69.jpeg)

![](_page_28_Picture_0.jpeg)

![](_page_28_Picture_1.jpeg)

**การวเ ิ คราะห ์ ข ้ อม ู ลด ้ วยโปรแกรมสา เร ็ จร ู ป SPSS (Statistical Package for the Social Science) นั้นสามารถ บ ั นทก ึ ข ้ อม ู ลเข ้ าเคร ่ื องได ้ หลายทางค ื อ**

- **1. พิมพ์เข้า SPSS โดยตรง**
- **2. ใช้ Microsoft Excel**
- **3. ใช้ editor หรือ word processer**

![](_page_29_Picture_0.jpeg)

#### **แบบสอบถำม**

**จากแบบสอบถาม**

- **1. เพศ ชาย** 
	- **หญิง**
- **2. อายุ ปี**
- **3. เร ี ยนอย ู่ ช ั น ้ มัธยม** 
	- **ปริญญาตรี ปริญญาโท**
- **4. น ้าหนัก ก.ก.**

**ตัวแปร**

- **001-100**
- **GENDER** • **1.ชาย (Male)**

• **-**

• **2.หญิง (Female)**

**รหัส**

- **AGE**
- **EDU**

• **ID**

- **1.มัธยม**
	- **2.ปริญญาตรี**
	- **3.ปริญญาโท**
- **WEIGHT** • **-**

![](_page_30_Figure_0.jpeg)

![](_page_31_Picture_0.jpeg)

ตารางข้อมูล

![](_page_31_Picture_111.jpeg)

![](_page_31_Picture_3.jpeg)

![](_page_31_Picture_112.jpeg)

![](_page_32_Picture_0.jpeg)

![](_page_32_Figure_1.jpeg)

![](_page_32_Picture_2.jpeg)

![](_page_32_Picture_126.jpeg)

![](_page_32_Picture_127.jpeg)

![](_page_32_Picture_128.jpeg)

![](_page_33_Picture_2.jpeg)

# สร้างแฟ็มข้อมูลในโปรแกรม SPSS

![](_page_34_Picture_6.jpeg)

![](_page_35_Picture_9.jpeg)

#### example4 - SPSS Data Editor

File Edit View Data Transform Analyze Graphs Utilities Window Help

![](_page_35_Picture_10.jpeg)

![](_page_36_Picture_1.jpeg)

![](_page_37_Picture_3.jpeg)

![](_page_37_Picture_4.jpeg)

#### example4 - Notepad

Edit Format View Help File

![](_page_38_Picture_15.jpeg)

![](_page_38_Picture_16.jpeg)

![](_page_39_Picture_0.jpeg)

![](_page_40_Picture_15.jpeg)

![](_page_41_Picture_1.jpeg)

![](_page_42_Picture_6.jpeg)

![](_page_43_Picture_0.jpeg)

## ตรวจสอบความถูกต้องของข้อมูล

• **เป็ นการตรวจสอบว าการพม ิ พ ์ ข ้ อม ู ลเข ้ าเคร ่ื องน ั น ้ ม ่ การพิมพ์ผิดพลาดหรือไม่**

## **หลักกำร**

#### **ตรวจสอบว ำข ้ อม ู ลมร ี ห ั สทผ ี ด ิ แปลกหร ื อไม ่ ่**

ค ำสง ั **่** Analyze  $\rightarrow$  Descriptive Statistics  $\rightarrow$  Frequencies

![](_page_44_Picture_0.jpeg)

# การปรับปรุงข้อมูล (หน้า 86)

1 สร้างตัวแปรใหม่จากการคำนวณ **Compute Variable** 

2. แปลงรหัสของตัวแปรเป็นรหัสใหม่ **Recode Variable** 

# Compute Variable aร้างตัวแปร Xplusy = X+y

![](_page_45_Picture_13.jpeg)

คำสั่ง **Transform**  $\rightarrow$  **Compute** 

![](_page_46_Picture_2.jpeg)

# Recode Variable

เปลี่ยนค่าของตัวแปร X โดยมีเงื่อนไข ถ้า  $x < 5$  เปลี่ยนค่าเป็น 1  $x \geq 5$  เปลี่ยนค่าเป็น 2

![](_page_47_Picture_27.jpeg)

![](_page_47_Figure_3.jpeg)

![](_page_48_Picture_0.jpeg)

## คำสั่ง

### **Transform**  $\rightarrow$  **Recode**  $\rightarrow$  **Into Same Variables**

![](_page_48_Picture_15.jpeg)

![](_page_49_Picture_15.jpeg)

![](_page_49_Figure_1.jpeg)

![](_page_50_Picture_1.jpeg)

![](_page_51_Picture_0.jpeg)

## <u>ดำสั่ง</u> **Transform**  $\rightarrow$  **Recode**  $\rightarrow$  **Into Different Variables**

![](_page_51_Picture_15.jpeg)

![](_page_52_Picture_20.jpeg)

![](_page_52_Figure_1.jpeg)

![](_page_53_Picture_1.jpeg)

## เปลี่ยนค่าของตัวแปร y เฉพาะกลุ่ม newx = 2 โดยมีเงื่อนไข ด้า $y < 30$  เปลี่ยนค่าเป็น 1  $y \geq 30$  เปลี่ยนค่าเป็น 2

![](_page_54_Picture_12.jpeg)

![](_page_54_Picture_13.jpeg)

![](_page_55_Picture_7.jpeg)

![](_page_56_Picture_2.jpeg)

![](_page_56_Picture_3.jpeg)

![](_page_57_Picture_0.jpeg)

## ปรับปรุงข้อมูล 1. ค่าเฉลี่ยของระดับความสำคัญของปัญหา 2. แปลงค่าเฉลี่ยกลับมาเป็นความสำคัญ 5 ระดับ 4.20 - 5.00 มากที่สุด  $3.40 - 4.19$  มาก  $2.60 - 3.39$  ปานกลาง  $1.80 - 2.59$  น้อย 1.00 - 1.79 น้อยที่สุด